# 23-23 Fernbedienung

Mit dem Template werden die wesentlichen und wichtigen Funktionen einer Fernbedienung abgebildet. Dazu zählt Programm +/-, Lautstärke +/- sowie die Navigation und ein Ziffernblock. Zusätzlich stehen 5 Freifelder zur individuellen Belegung zur Verfügung. Diese können beispielsweise für Info, EPG, Exit und Tools verwendet werden. Damit kann die Fernbedienung auf individuelle Bedürfnisse angepasst werden.

Unterteilt in zwei zugängliche PopUp finden Sie schnell die wichtigen Funktionen vor und können Ihr Endgerät bedienen.

Im linken PopUp finden Sie die Remote Fernbedienung sowie im rechten Feld den Ziffernblock.

Jedes dieser Felder senden bei Betätigung einen 1 Bit Wert mit "TRUE" und kann damit Binärbefehle ansteuern oder einen IRTrans Sensor triggern.

Für weitere Funktionen, wie beispielswiese die Quellen Wahl, etc. empfehlen wir das Universal PopUp von KNET.

#### **Sämtliche Funktionsvorlagen und Möglichkeiten stehen Ihnen auf allen Endgeräten zur Verfügung!**

Stand: 06.12.2015

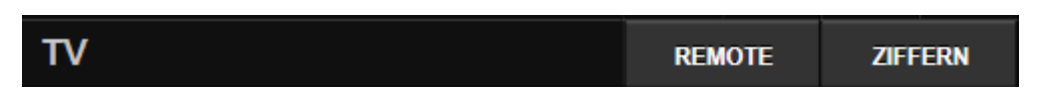

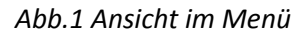

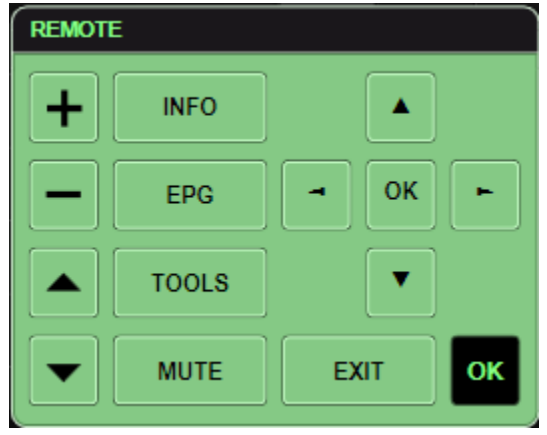

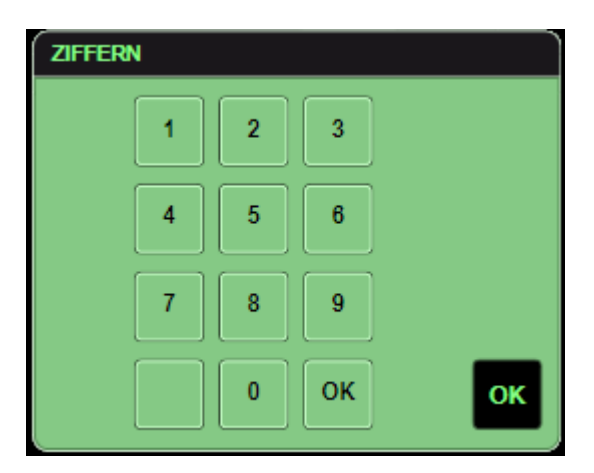

#### *Abb.2 Ansicht PopUP links Abb.3 Ansicht PopUP rechts*

KNET Systemintegration method www.kirpal.net Planung und Systemintegration<br>Inh.: Alexander Kirpal info@kirpal.net Tel: 0821/ 60080 288-0 für moderne Gebäude info@kirpal.net Tel: 0821/ 60080 288-0 für moderne Gebäude

# **Ordner**

Das Template wird unter Funktionsvorlagen "Wert setzen" einsortiert.

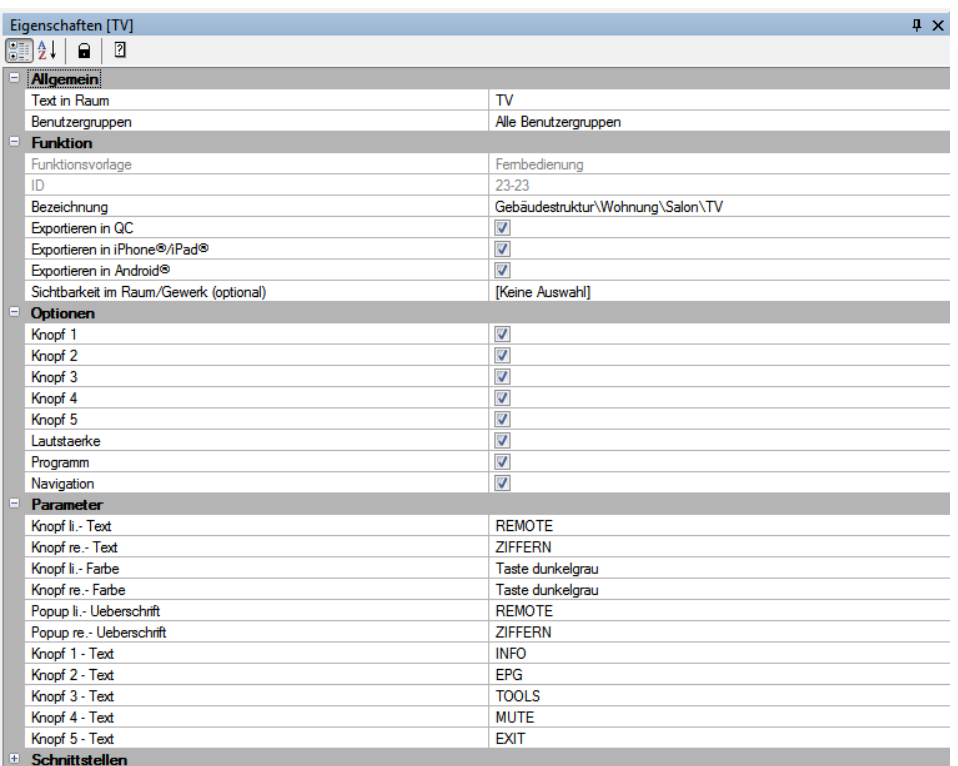

# **Optionen**

**Knopf 1-5**

Hiermit definieren Sie, wie viele und welche individuellen Knöpfe Sie nützen möchten.

- **Lautstärke** Definiert, ob die Lautstärken Felder im PopUp vorhanden sind.
- **Programm** Definiert, ob die Programm Felder im PopUp vorhanden sind.
- **Navigation** Definiert, ob die Navigation im PopUp vorhanden ist.

# **Parameter**

- **Knopf li. oder re. Text** Gibt die Beschriftung des Panel Knopf an.
- **•** Knopf li. oder re. Farbe Gibt die Farbe des Panel Knopf an.
- **PopUp Überschrift links und rechts** Gibt die Beschriftung des PopUp an.
- **Knopf 1-4 Text**  Gibt die Beschriftung des individuellen Knopfes 1 an.

# **Schnittstellen**

| $\sqrt{4}$<br>Eigenschaften [TV] |                              |                          |  |
|----------------------------------|------------------------------|--------------------------|--|
| 81 Z.<br>$\mathbf{a}$<br>团       |                              |                          |  |
|                                  | + Allgemein                  |                          |  |
|                                  | <b>E</b> Funktion            |                          |  |
| $\left  + \right $               |                              |                          |  |
| Ŧ.                               | <b>Optionen</b><br>Parameter |                          |  |
| E.                               | Schnittstellen               |                          |  |
|                                  |                              |                          |  |
|                                  | Progamm PLUS                 | E22.Prog+ (100/6/153)    |  |
|                                  | Progamm MINUS                | E23.Prog- (100/6/154)    |  |
|                                  | Lautstaerke PLUS             | E20.Laut (100/6/151)     |  |
|                                  | Lautstaerke MINUS            | E21.Leise (100/6/152)    |  |
|                                  | Pfeil HOCH                   | E54. PfeilO (100/6/185)  |  |
|                                  | Pfeil RUNTER                 | E34. Pfeilu (100/6/165)  |  |
|                                  | Pfeil LINKS                  | E35. Pfeil L (100/6/166) |  |
|                                  | Pfeil RECHTS                 | E36. Pfeil R (100/6/167) |  |
|                                  | OK                           | E53.OK (100/6/184)       |  |
|                                  | Knopf 1                      | E31.Info (100/6/162)     |  |
|                                  | Knopf 2                      | E28.Guide (100/6/159)    |  |
|                                  | Knopf 3                      | E30. Tools (100/6/161)   |  |
|                                  | Knopf 4                      | E24.Mute (100/6/155)     |  |
|                                  | Knopf 5                      | E33. Exit (100/6/164)    |  |
|                                  | Ziffer 1                     | E09.1 (100/6/140)        |  |
|                                  | Ziffer 2                     | E10.2 (100/6/141)        |  |
|                                  | Ziffer 3                     | E11.3 (100/6/142)        |  |
|                                  | Ziffer 4                     | E12.4 (100/6/143)        |  |
|                                  | Ziffer 5                     | E13.5 (100/6/144)        |  |
|                                  | Ziffer 6                     | E14.6 (100/6/145)        |  |
|                                  | Ziffer 7                     | E15.7 (100/6/146)        |  |
|                                  | Ziffer 8                     | E16.8 (100/6/147)        |  |
|                                  | Ziffer 9                     | E17.9 (100/6/148)        |  |
|                                  | Ziffer 0                     | E18.0 (100/6/149)        |  |

*Abb.5 QC Config*

#### **Programm +**

Wird mit der entsprechenden Gruppenadresse verbunden und löst einen 1 Bit Befehl mit TRUE aus.

#### **Programm –**

Wird mit der entsprechenden Gruppenadresse verbunden und löst einen 1 Bit Befehl mit TRUE aus.

#### **Lautstärke +**

Wird mit der entsprechenden Gruppenadresse verbunden und löst einen 1 Bit Befehl mit TRUE aus.

#### **Lautstärke –**

Wird mit der entsprechenden Gruppenadresse verbunden und löst einen 1 Bit Befehl mit TRUE aus.

#### **Navigation mittels Pfeilen und OK**

Wird mit der entsprechenden Gruppenadresse verbunden und löst einen 1 Bit Befehl mit TRUE aus.

### **Individuelle Knöpfe 1-5**  Wird mit der entsprechenden Gruppenadresse verbunden und löst einen 1 Bit Befehl mit TRUE aus.

#### **Ziffernfeld 0-9**

Wird mit der entsprechenden Gruppenadresse verbunden und löst einen 1 Bit Befehl mit TRUE aus.